# Pregled školarina

Prozor Pregled školarina služi za pregled studentovih zaduženja i plaćenih školarina.

Odabirom opcije Pregled školarina prikazuju se:

- podatak o upisanom studiju
- podatak o trenutnom stanju školarina na tom studiju (iznosi su prikazani u eurima i u kunama)
- $\circ$  ako postoje, prikazuju se podaci za uplatu iznosa sljedeće rate (broj računa, model i poziv na broj, svrha plaćanja)
- ako student nema evidentiranih školarina, ispisuje se obavijest da student nema evidentiranih školarina

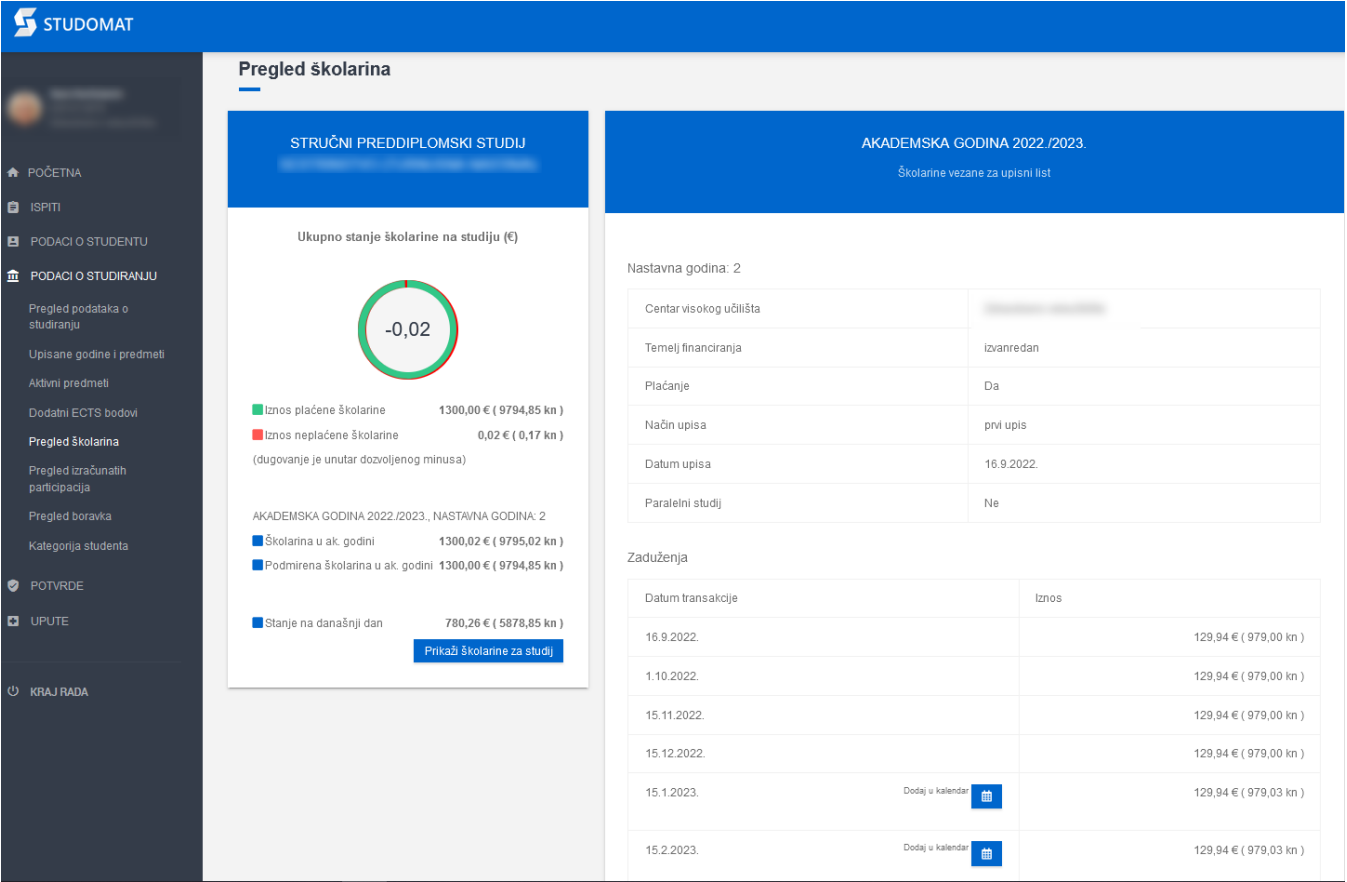

Slika 1. Pregled školarine

Važno: Od uvođenja Eura, iznosi školarina prikazani su i u eurima kao i u kunama. Radi konverzije iznosa moguća su poneka dugovanja, te Δ je uveden dopušteni minus za dugovanja, kao što je prikazano na slici 2.

### STRUČNI PREDDIPLOMSKI STUDIJ SESTRINSTVO (TURNUSNA NASTAVA)

### Ukupno stanje školarine na studiju (€)

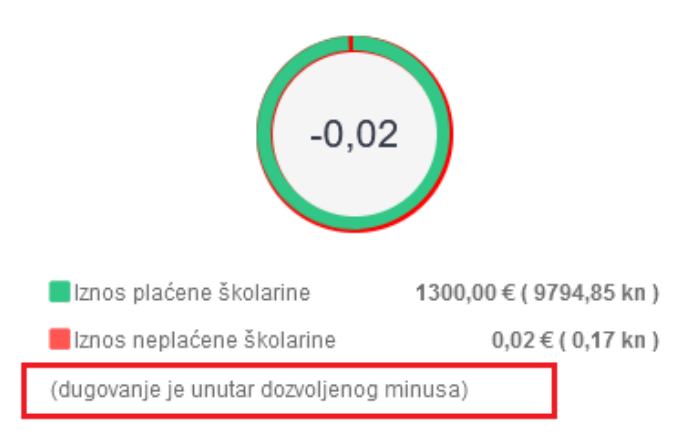

### Slika 2. Obavijest o dozvoljenom minusu

U ovoj su opciji studentima vidljivi podaci o računu na koji je ptorebno uplatiti školarinu.

Navedeni iznos potrebno je uplatiti prema podacima:

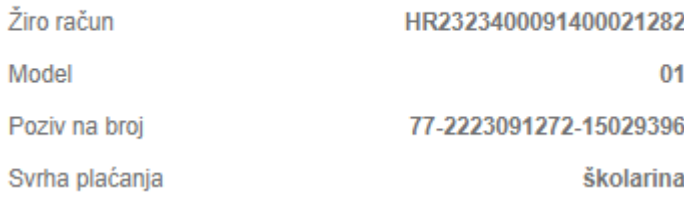

Slika 3. Podaci za uplatu

Želi li se vidjeti podatke o školarinama po pojedinim akademskim godinama, potrebno je kliknuti na opciju "Odaberi".

Školarina za studij Stručni preddiplomski studij

## **Akademska godina 2022./2023.**<br>Školarine vezane za upisni list

### Nastavna godina: 2

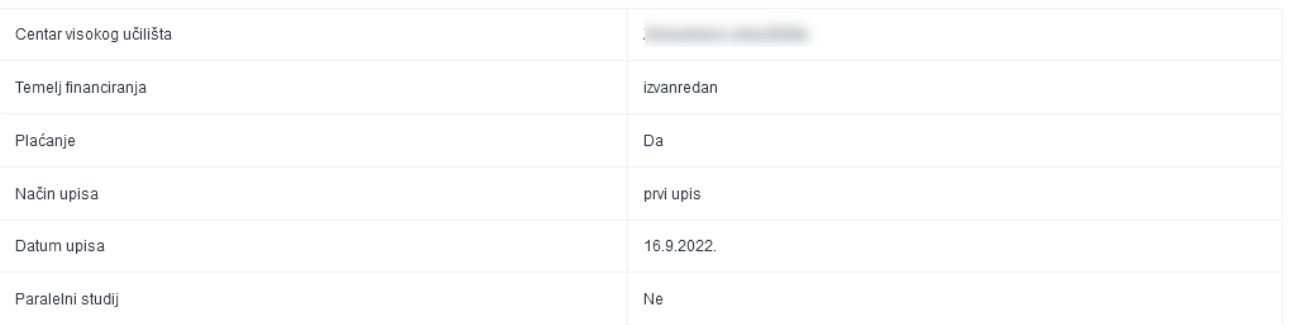

#### Zaduženja

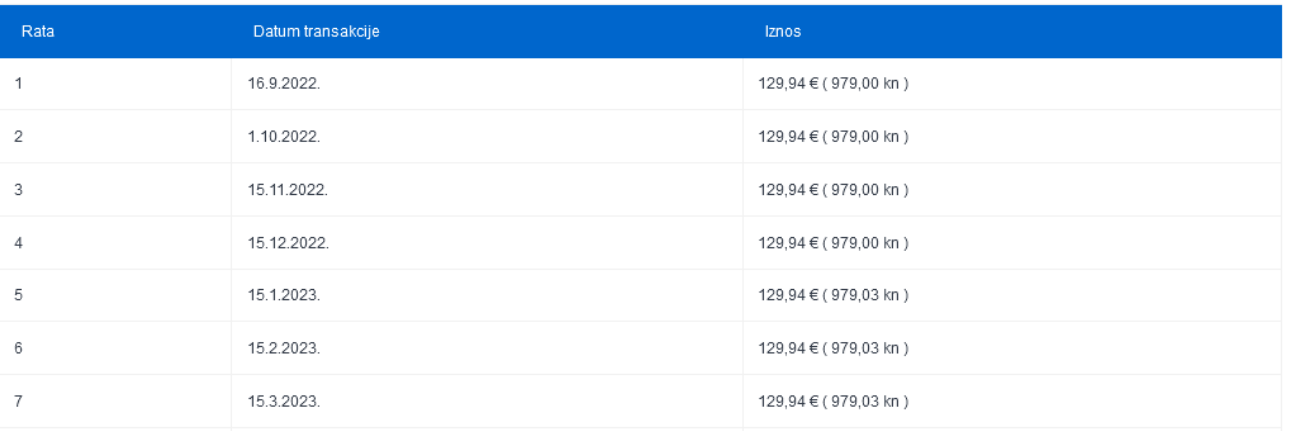

### Slika 3. Pregled školarina određene akademske godine